# **Automation for Networks and more**

**Christoff Visser - IIJ Lab** 

christoff@iij.ad.jp

 $\mathbf{1}$ 

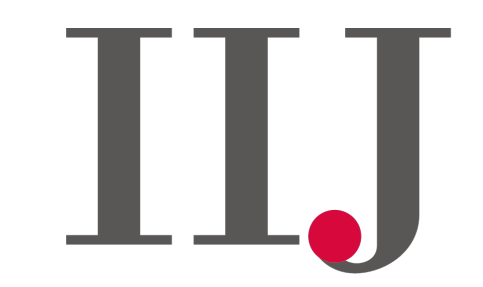

**Internet Initiative Japan** 

## **Introduction**

- Crash course for commonly used tools for net
- Not [an in-depth tutorial](https://bit.ly/iijlab_automate_techtrend2023)
	- Give you an idea how you could use automation in
	- Small version of tutorial hosted by myself and Anu
- Resources will be available in Gitlab
	- Slides
	- Tutorials
	- Instructions
- Link: https://bit.ly/iijlab\_automate\_techtrend20

## **Agenda**

- Docker + Containers
- Ansible
- Gitlab + CI/CD
- ChatGPT

#### **Automation as a tool**

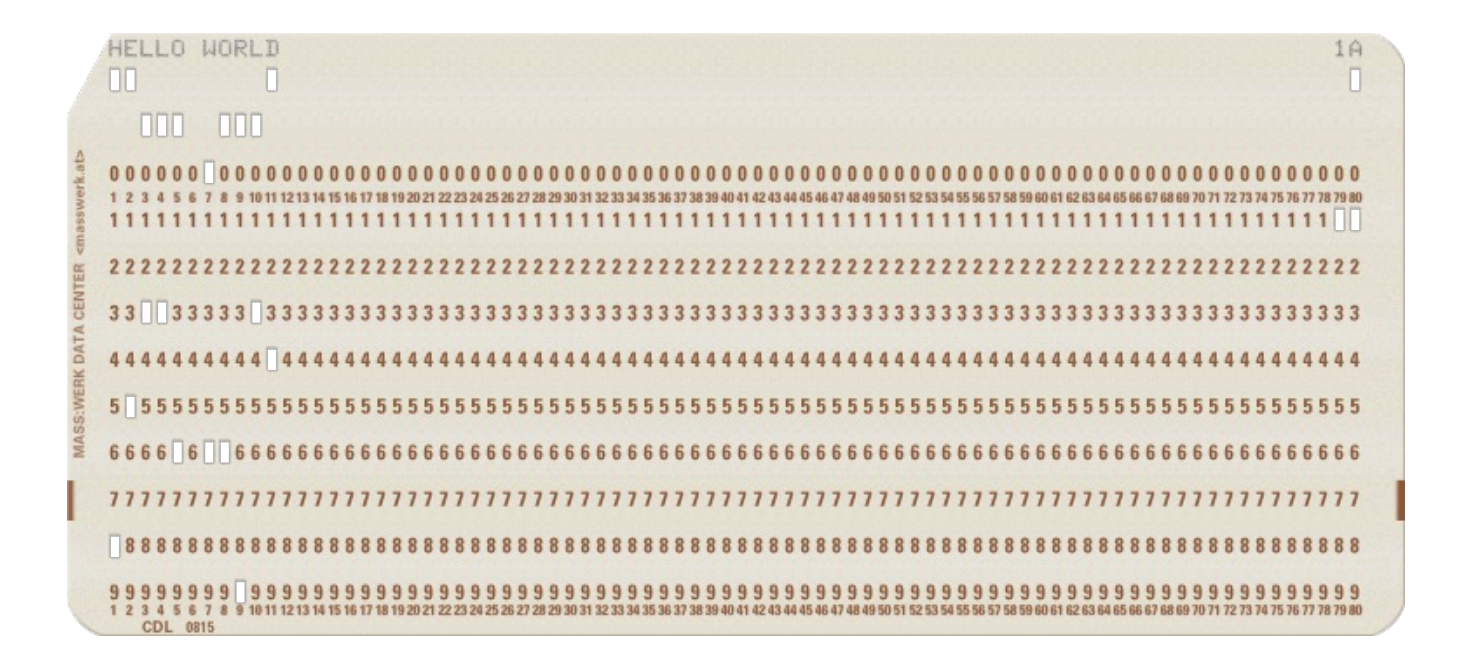

#### **Automation as a tool**

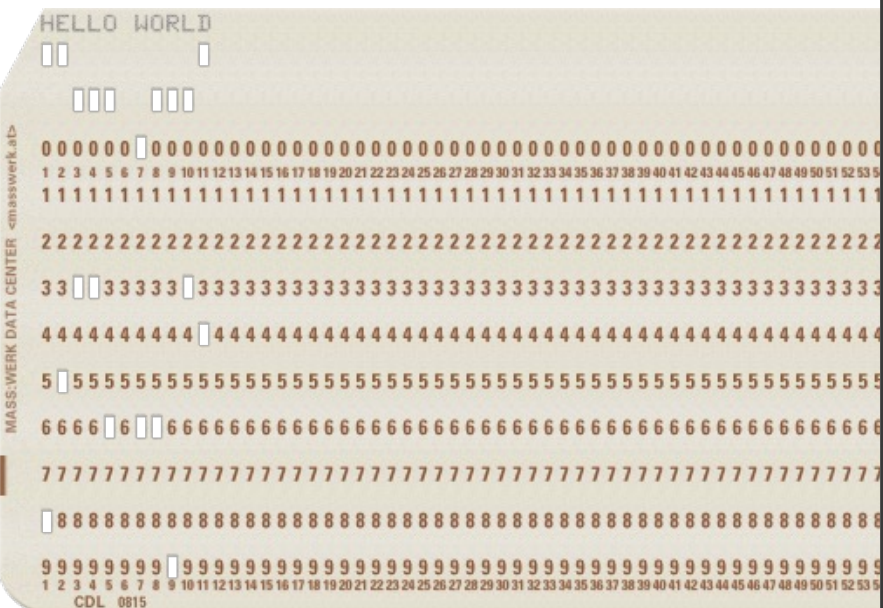

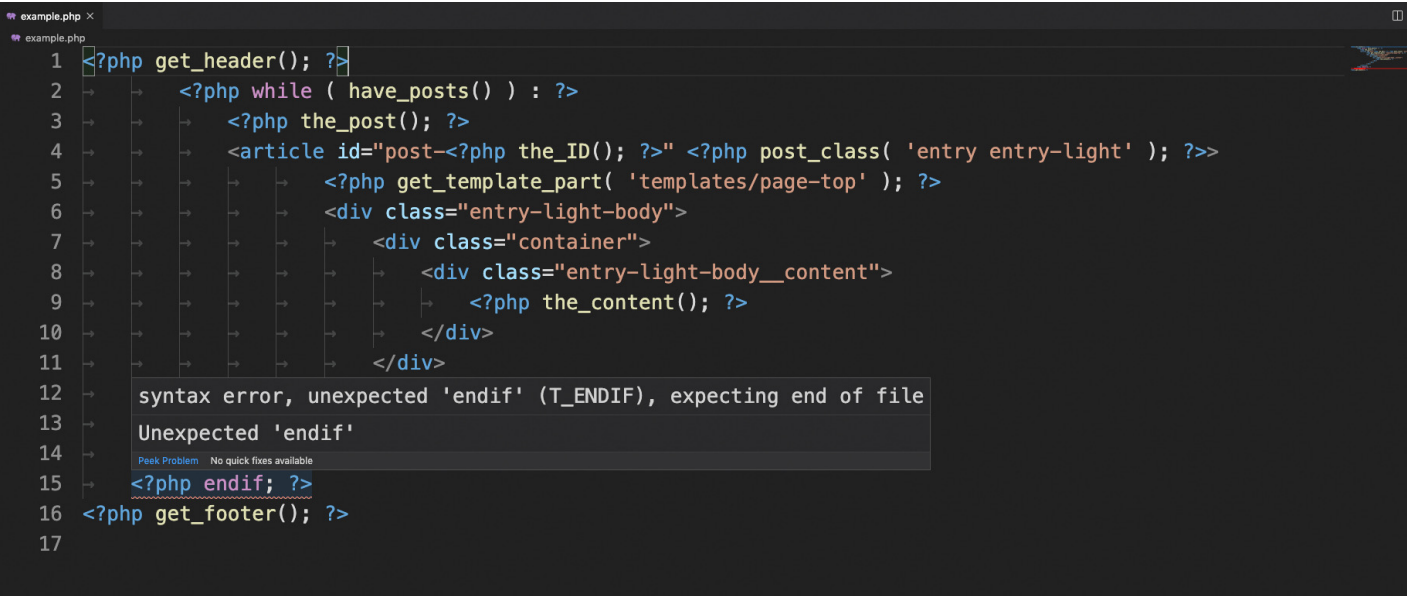

#### **Automation as a tool**

HELLO WORLD

**The Common** 

 $n$ 

Dear autocorrect.

It's never duck.

); ?>" <?php post\_class( 'entry entry-light' ); ?>> 'templates/page-top' ); ?> -body"> ry-light-body\_content"> ontent();  $?$ 

DIF), expecting end of file

### **Why do we automate?**

- Increase productivity
- Reduce cost
- Minimise errors
- Increased capability

#### **Why do we should you automate?**

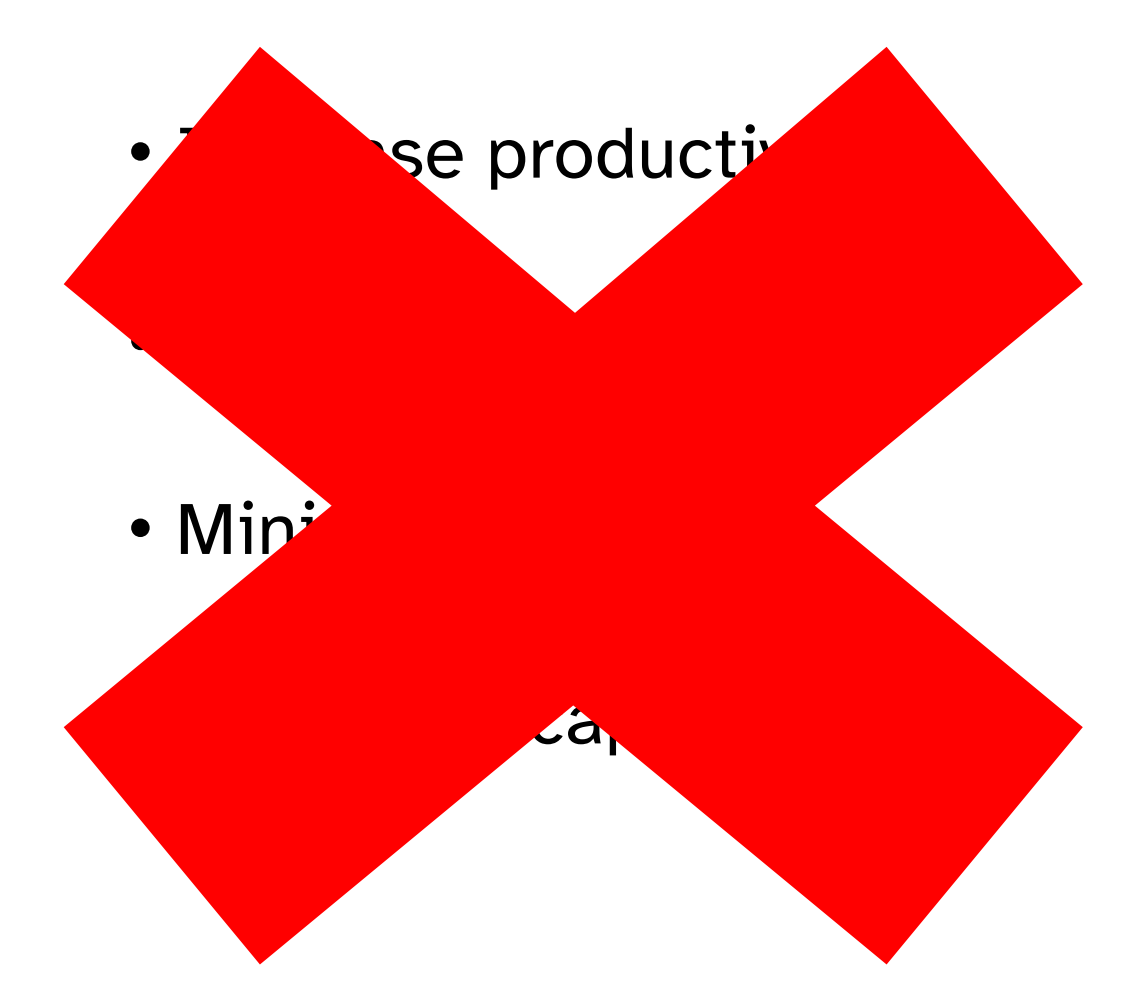

#### **Spend less time on boring and tedious tasks**

#### **Event driven automation**

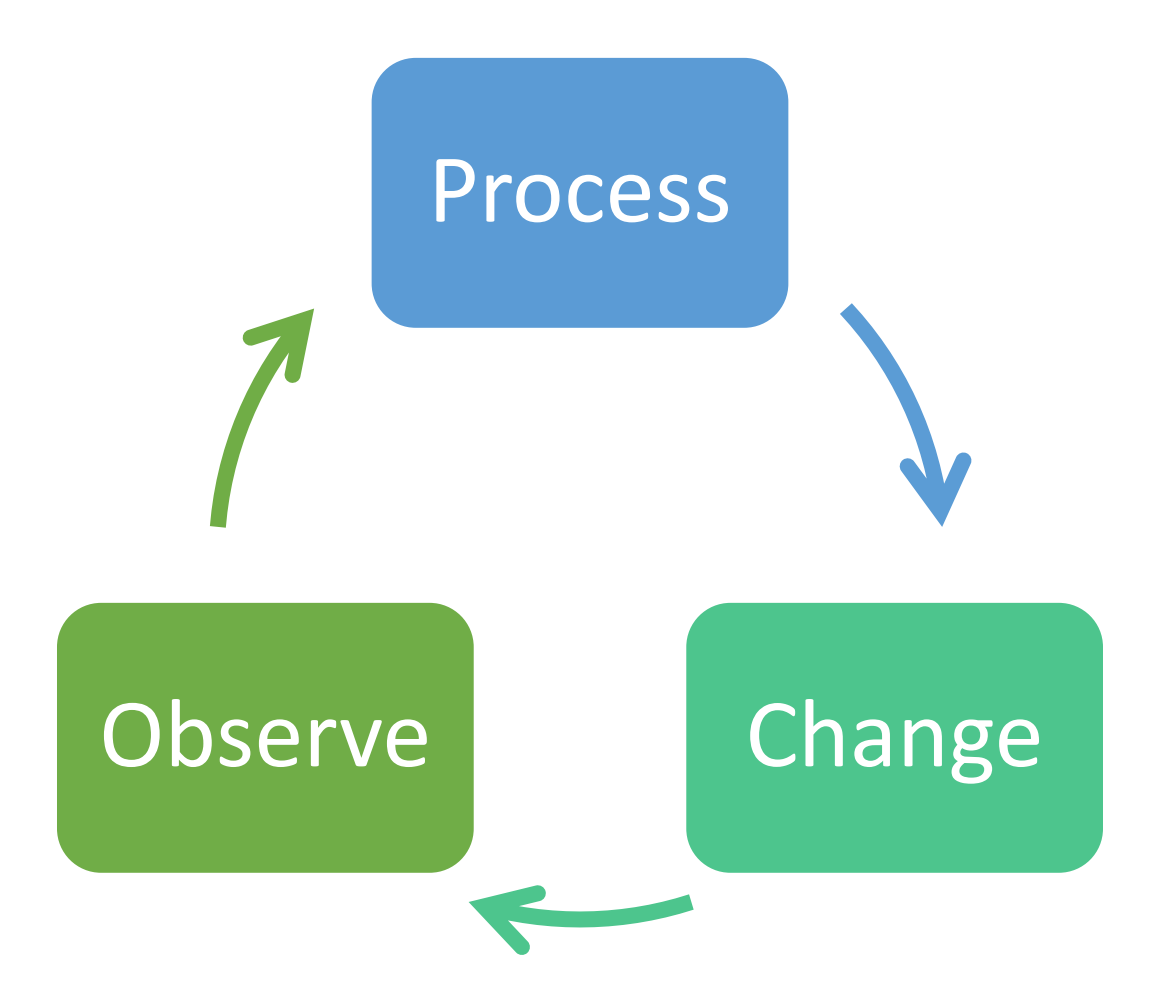

#### **Docker and containers**

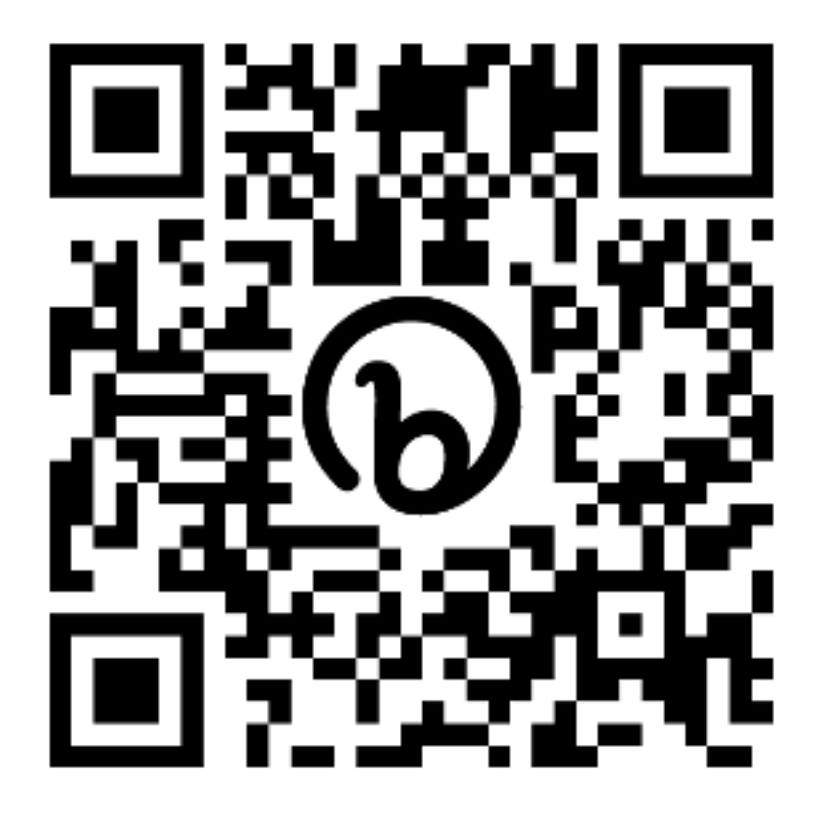

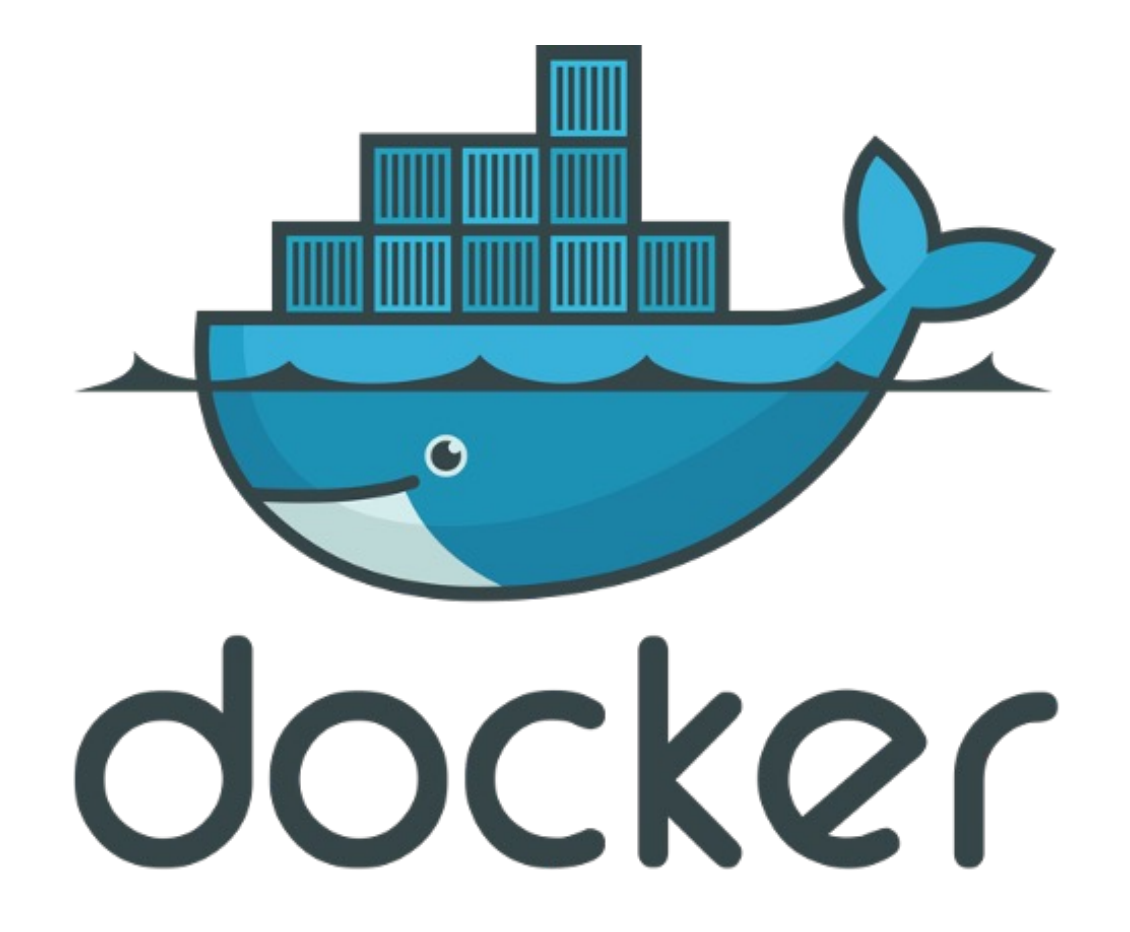

## **Typical software deployment workflow**

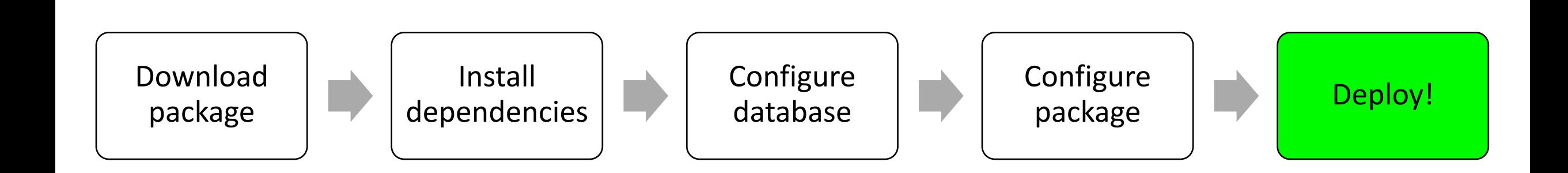

#### **Challenges with traditional software deployment**

- 1. Takes time to go through documentation, install package and maintain it
- 2. Time consuming process to transfer software to a different server
- 3. Prone to errors and mistakes
- 4. "Works on my system"
- 5. Dependency conflicts

#### **Introducing containers**

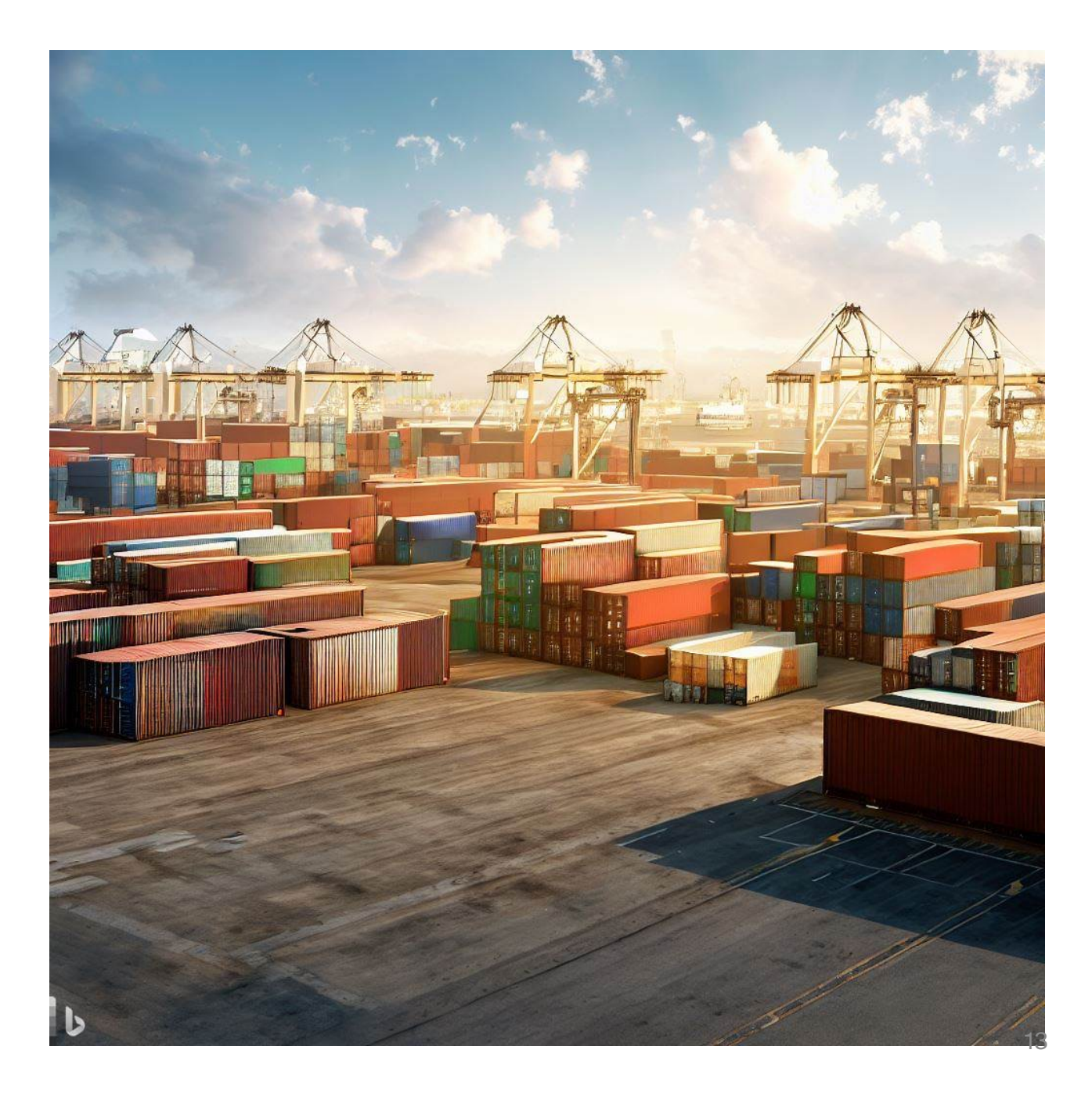

## **Virtual Machines vs Containers**

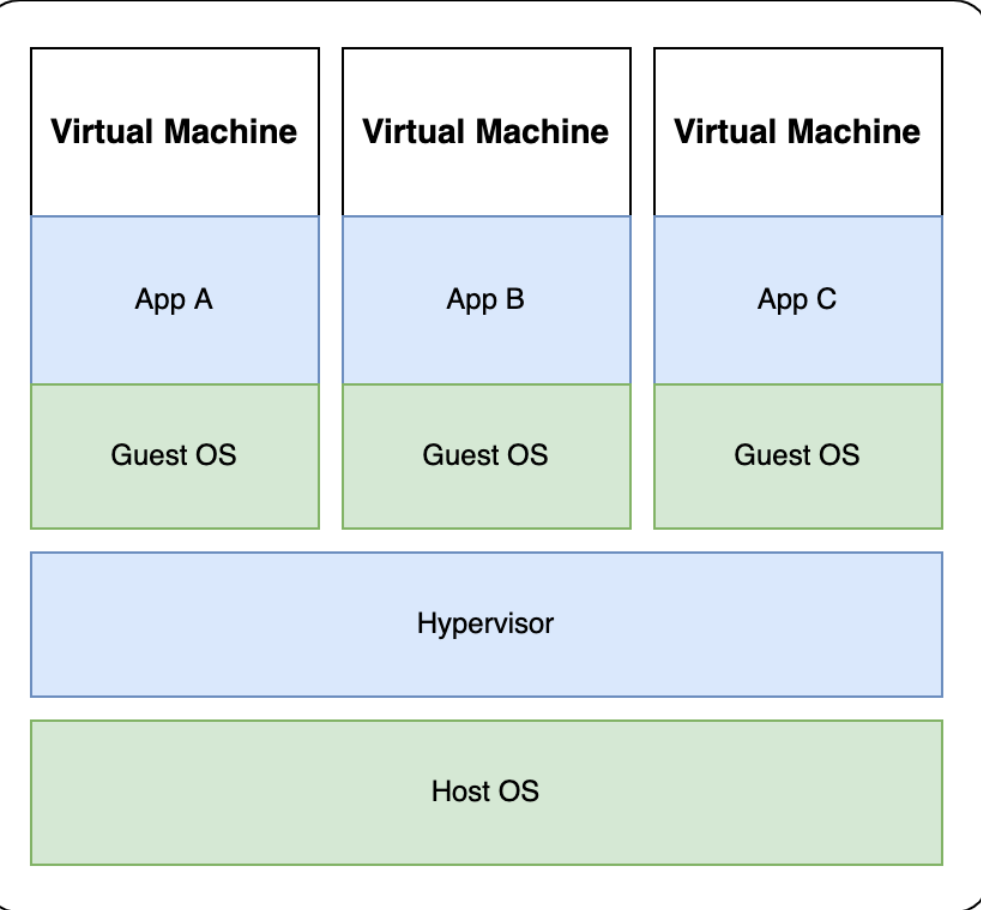

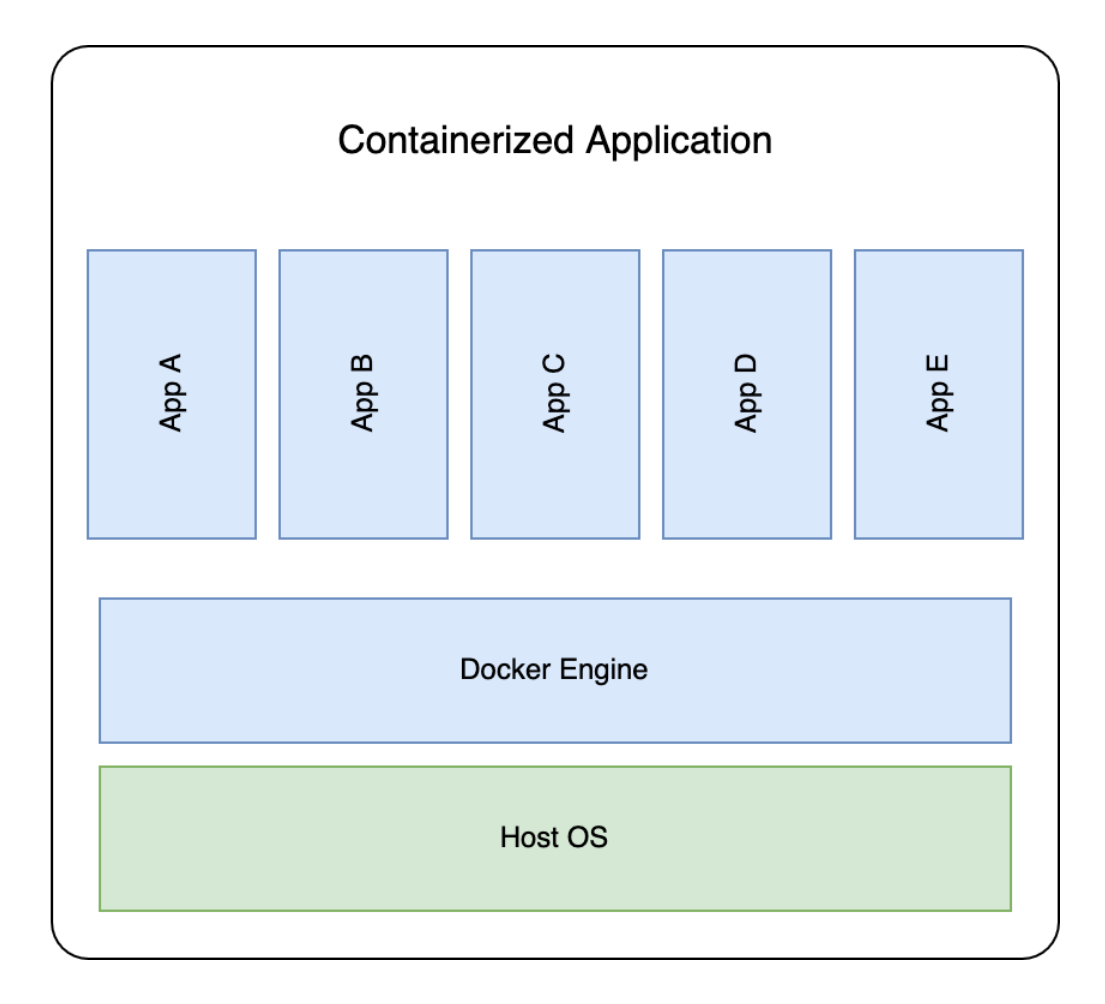

#### **Container based software deployment**

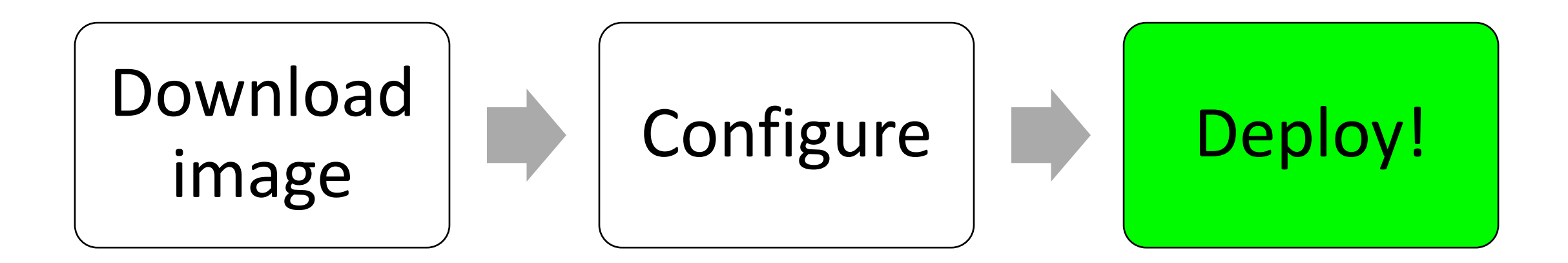

#### Choose OS **Building a Container - ansible** Install dependencies FROM alpine: latest RUN apk --no-cache add  $py3$ -pip build-base \ python3-dev libssh-dev ansible Install package RUN pip -q --no-cache-dir install ansible-pylibssh RUN apk -- no-cache add ca-certificates RUN update-ca-certificates RUN ansible-galaxy collenction install vyos.vyos **Configure** ADD ansible.cfg /etc/ansible/ansible.cfg package

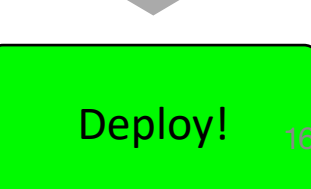

## **Running docker ad-hoc**

docker run  $-d \vee$ 

- $--name=smokeping \n\$
- $-e$  PUID=1000 \
- $-e$  PGID=1000 \
- $-e$  TZ=Etc/UTC \
- $-p 80:80$
- -v /path/to/smokeping/config:/config \
- -v /path/to/smokeping/data:/data \
- --restart unless-stopped \

lscr.io/linuxserver/smokeping:latest

### **Docker ad-hoc challenges**

- Gets complicated the more arguments are passed
- Hard to remember all previously used arguments
- Easy to misconfigure when running multiple ad-hoc containers

### **docker-compose.yml**

- Single yaml text file for multiple containers
- Easier to read and includes all instructions for all containers
- Simplify creating/attaching volumes to bind to
- Ensure you're exposing only what you need to
- Simplify upgrading and maintaining containers

## Docker compose - smokeping

 $- - -$ 

version: "2.1"

services:

smokeping:

image: lscr.io/linuxserver/smokeping:latest

container\_name: smokeping

 $environment$ :

- $-$  PUID=1000
- $-$  PGID=1000
- $TZ = Etc/UTC$

volumes:

- /path/to/smokeping/config:/config
- /path/to/smokeping/data:/data

ports:

 $-80:80$ 

```
restart: unless-stopped
```
#### **Notes on backup**

- Docker containers are reproducible. No need to backup
- User data is stored using volumes or bind mounts
	- Only these need to be backed up
- Popular tools like Restic Duplicati (can be run as docker container)
- Always encrypt data before storing it on the cloud

## **Some cont[ainers to play with](https://github.com/frdmn/docker-speedtest-grafana)**

- RIPE Atlas [https://hub.docker.com/r/jamesits/ripe-atlas](https://doc.kerberos.io/opensource/installation)
- HTML 5 speedtest htt[ps://hub.docker.com/r/adolfintel/](https://nginxproxymanager.com/)speedtest
- iperf3 https://hub.docker.com/r/networkstatic/iperf3
- Nextcloud https://hub.docker.com/\_/nextcloud
- Docker-speedtest-grafana https://github.com/frdmn/docker-speedte
- Kerberos https://doc.kerberos.io/opensource/installation#docker
- Nginx Proxy Manager https://nginxproxymanager.com/
- Linux-server.io Many great images actively maintained by the open source community

# **For [more infor](https://gitlab.com/vmastar/automation_tutorial/-/tree/main/1.%20Docker%3Fref_type=heads)mation:**

- Gitlab repo:
	- More in detailed information
	- Tutorials and labs to follow
	- Guide for minimising the size of docker images
- Link to docker section

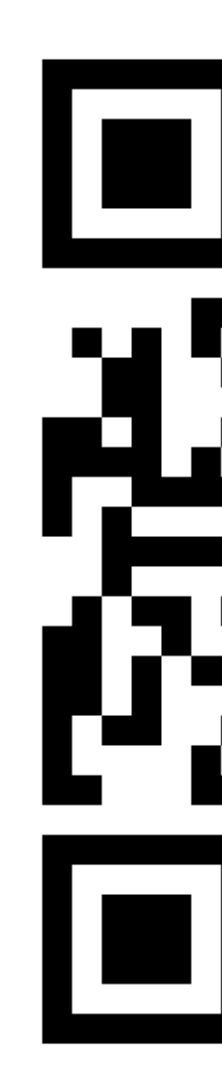

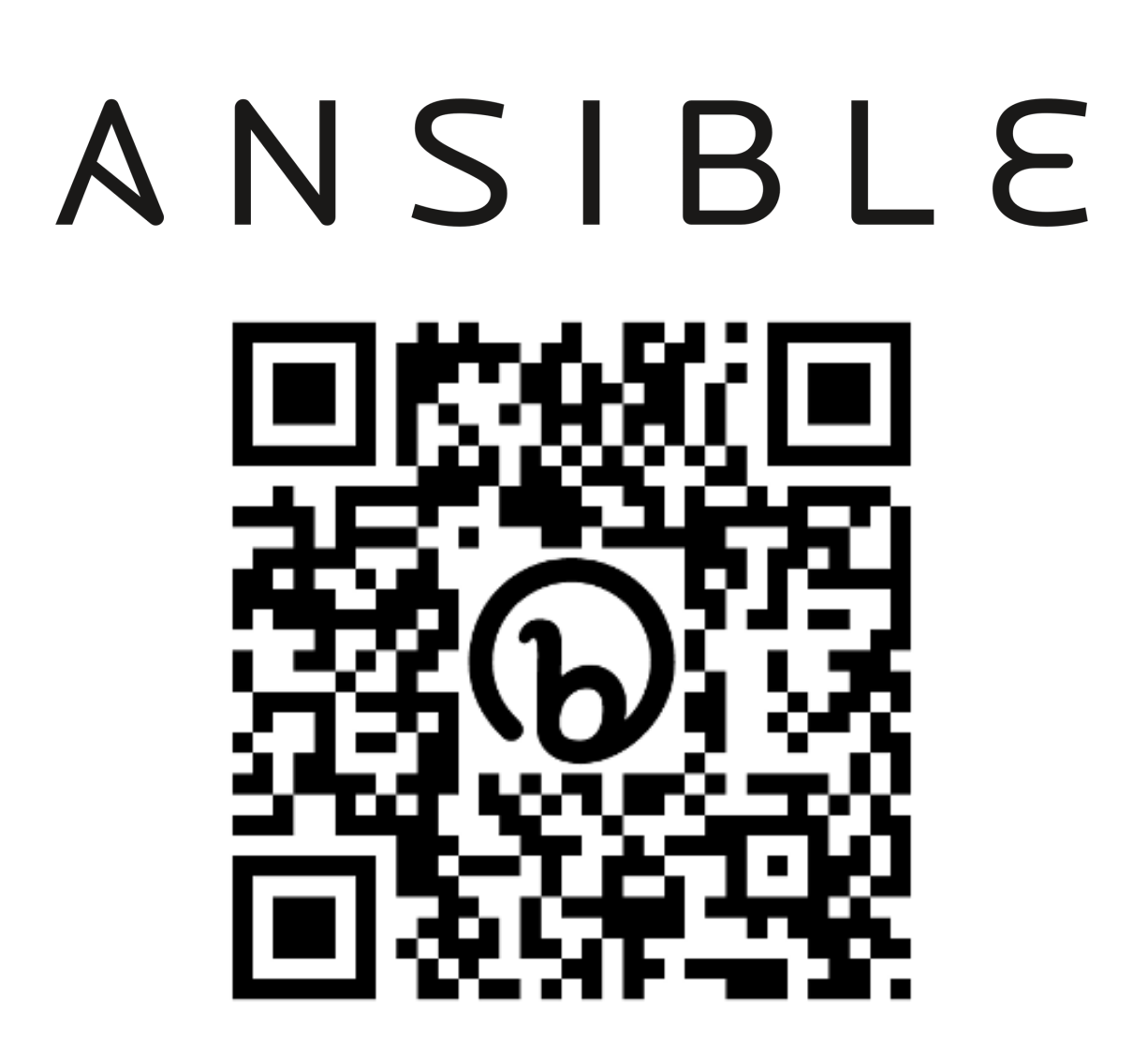

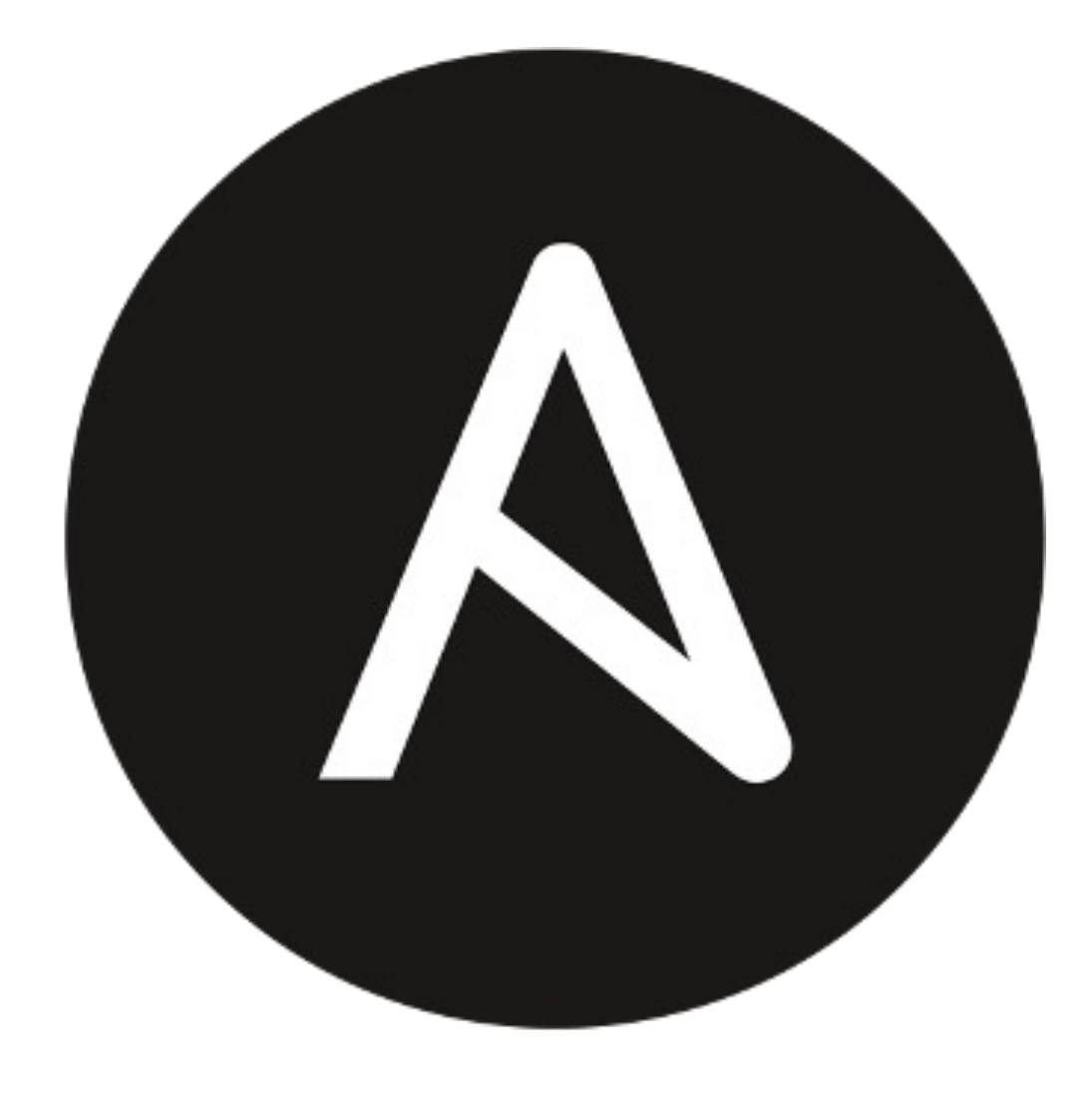

## **Automation**

• Execute a task without active human interaction

• Commonly done with scripting (bash, python, etc.)

• Focus typically is single task and not overall workflow

## **Orchestration**

- Execute a workflow without human interactions
- Requires a platform to achieve complex workflow executions
- Focus workflow involving multiple tasks, with scheduling, different devices/services etc.
- Combination of automation

## **Possible tasks to automate/template**

- Basic configuration hostname, SNMP, NTP, AAA, DNS resolvers etc
- Configuration of firewall
- Configuration of BGP session
- Local account management
- Configuration of interface
- Configuration of backup
- And anything else you do regularly

## **Orchestration tool options**

- Ansible
- Saltstack
- Puppet
- Chef
- And more…

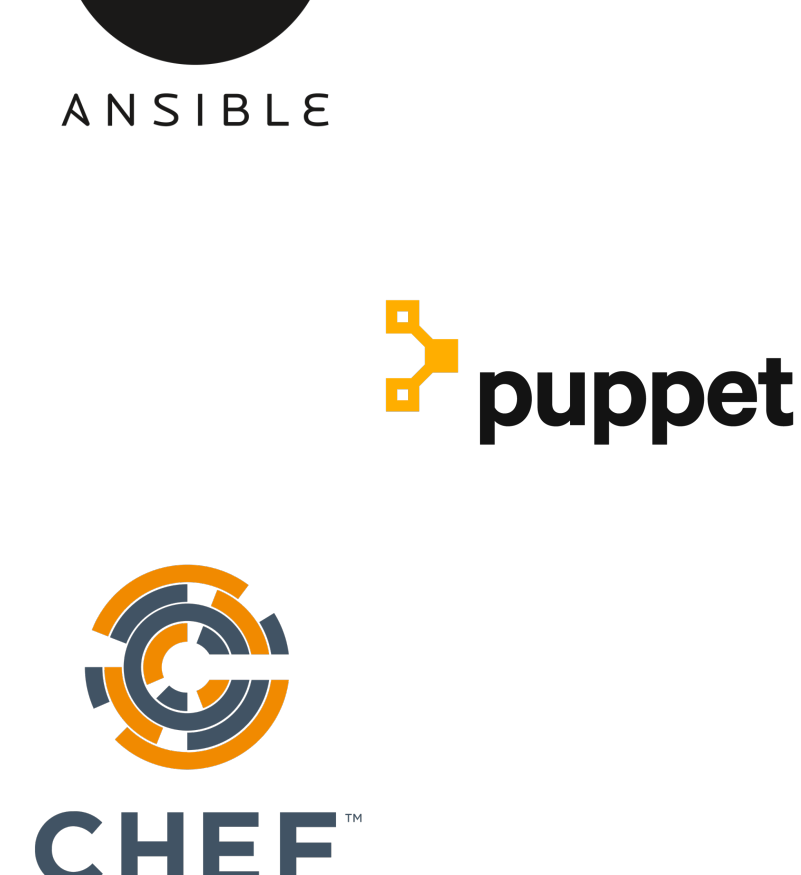

## **Introduction to Ansible**

- Popular open source tool for Orchestration
- Agentless i.e. target devices do not need to run any software
- Python based
- Supports various networking devices Cisco, Juniper, Mikrotik, Huawei, VyOS, Ubnt, Dell and more
- Supports almost every OS Linux, MacOS, Windows via WSL
- Most are "idempotent": Only do something when a change is required
- By default comes with CLI & not web UI (Web UI can be added via Ansible AWX or Ansible semaphore)

## **Ansible Key Concepts**

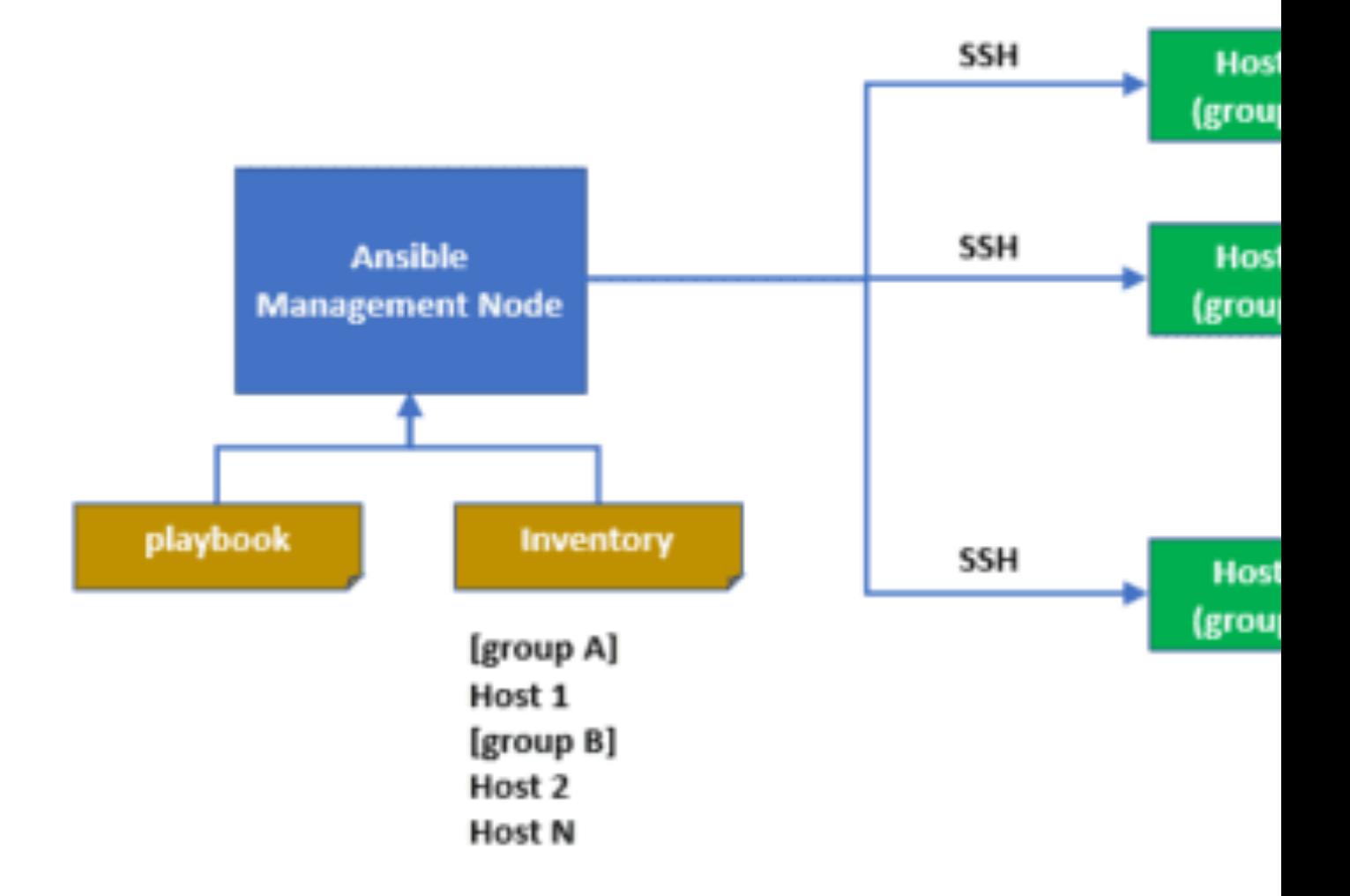

## **Writing a playbook**

- Written in yaml format (.yml). It's easy to read format for humans as well as computers
- Yaml can be written in any text editor but there's risk of breaking yaml syntax and thus a basic code editor like VSCode is a good option
- One can write playbook on locally installed VSCode on Linux/OS X/Windows & save it on remote server using SSH within VSCode
- Use a Ansible extension in VSCode to ensure it throws error if syntax is broken

## **Sample playbook - simple**

- hosts: routers

tasks:

---

- name: Setup hostname of Router vyos.vyos.vyos\_system: host\_name: "{{ inventory\_hostname }}"

#### **Sample playbook - more complex**

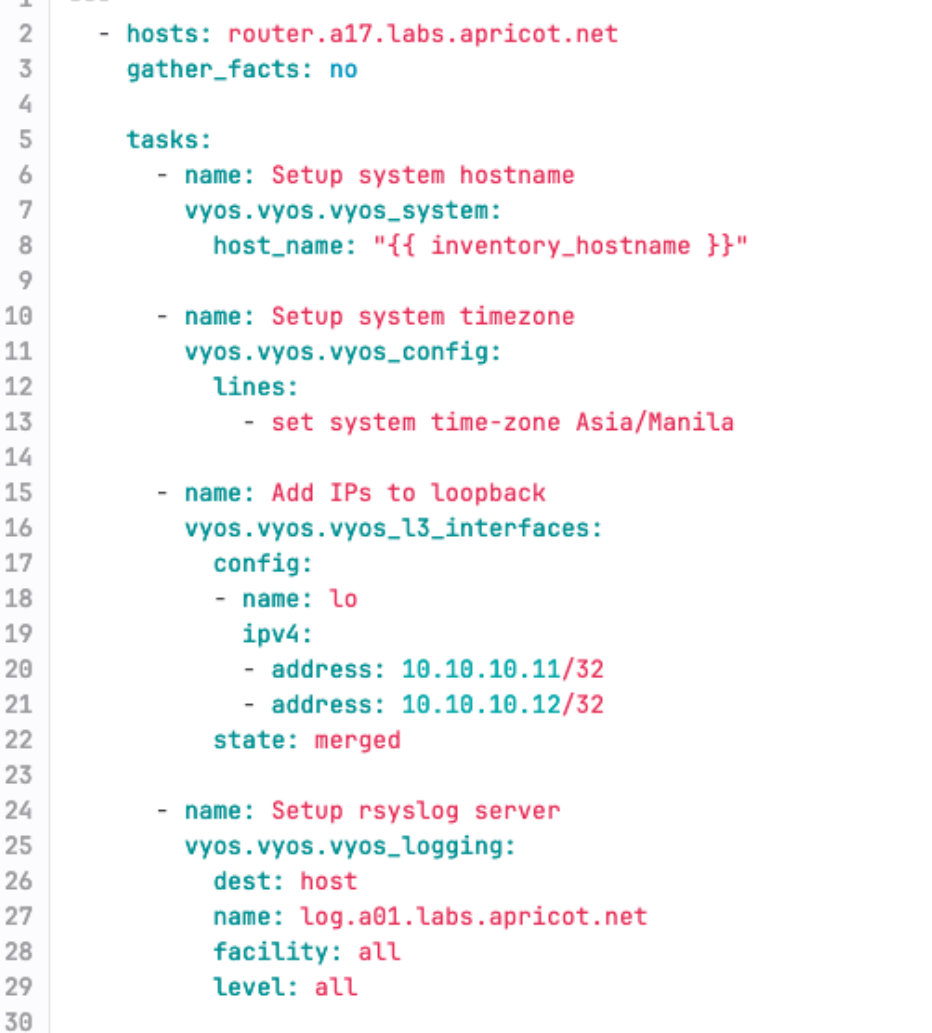

 $1 - 2 = 1$ 

- name: Setup user for backup hosts: backup.local become: yes

#### tasks:

- name: Create user backup user: name: backup system: yes home: "/home/backup" shell: "/bin/bash"

- name: Create ~/.ssh file: path: "/home/backup/.ssh" state: directory owner: backup group: backup
- name: Create ~/.ssh/authorized\_keys copy: src: "../files/user/backup/authorized keys" dest: "/home/backup/.ssh/authorized keys" mode: preserve owner: backup  $group: \; \text{backup} \mathbb{Z}$

#### Sample playbook – even more complex

- name: Setting up LAMP Website
	- user: vagrant
	- hosts: testserver
	- become: yes
	- tasks:
		- name: latest version of all required packages installed yum:
			- name:
				- $-$  firewalld
				- httpd
				- mariadb-server
				- $-$  php
				- php-mysql
			- state: latest
		- name: firewalld enabled and running service:
			- name: firewalld enabled: true state: started
- name: Copy mime.types file copy: src: /etc/mime.types dest: /etc/httpd/conf/mime.types remote\_src: yes
- name: httpd enabled and running service: name: httpd enabled: true state: started
- name: mariadb enabled and running service: name: mariadb enabled: true state: started
- name: copy the php page from remote using get\_url get\_url: url: "https://www.middlewareinventory.com/index.php" dest: /var/www/html/index.php mode: 0644
- name: test the webpage/website we have setup uri: url: http://{{ansible\_hostname}}/index.php status code: 200

# **For more [inform](https://gitlab.com/vmastar/automation_tutorial/-/tree/main/2.%20Ansible%3Fref_type=heads)ation**

- Gitlab repo:
	- More in detailed information
	- Tutorials and labs to follow
- Link to Ansible Section

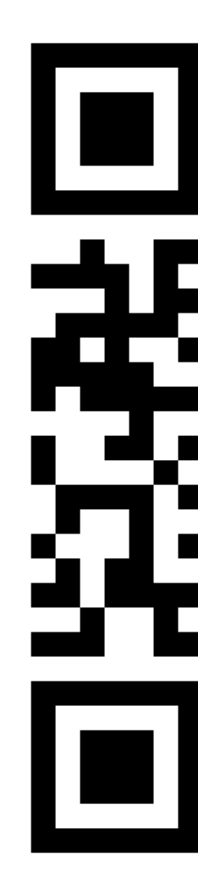

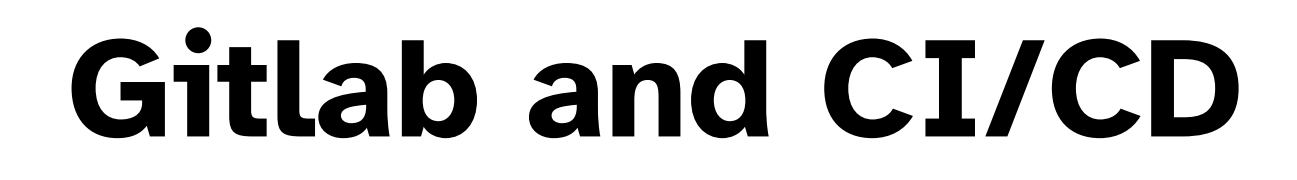

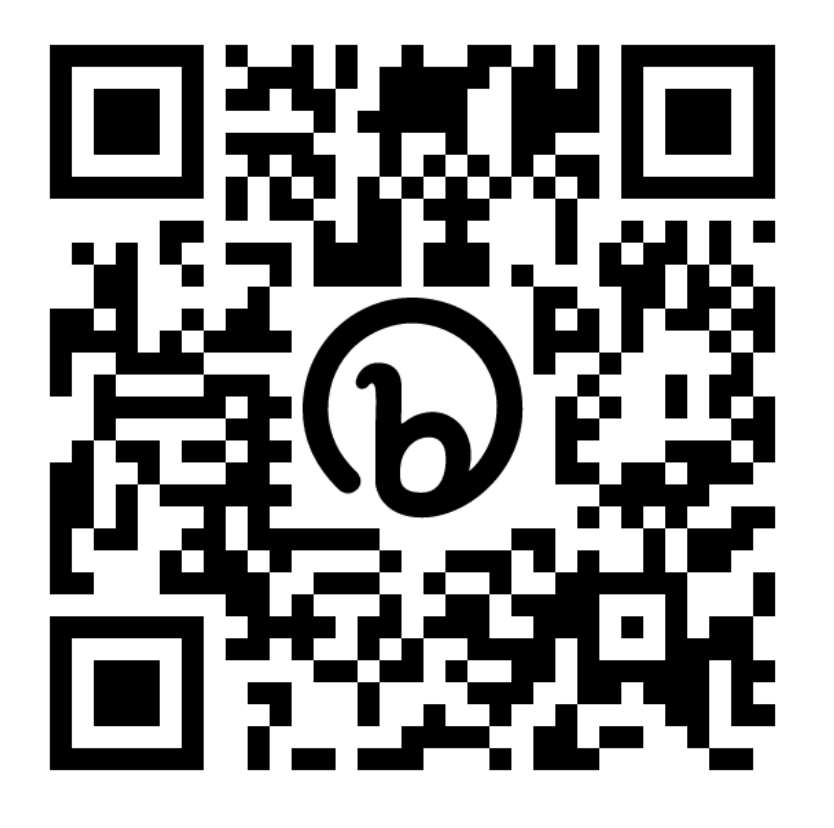

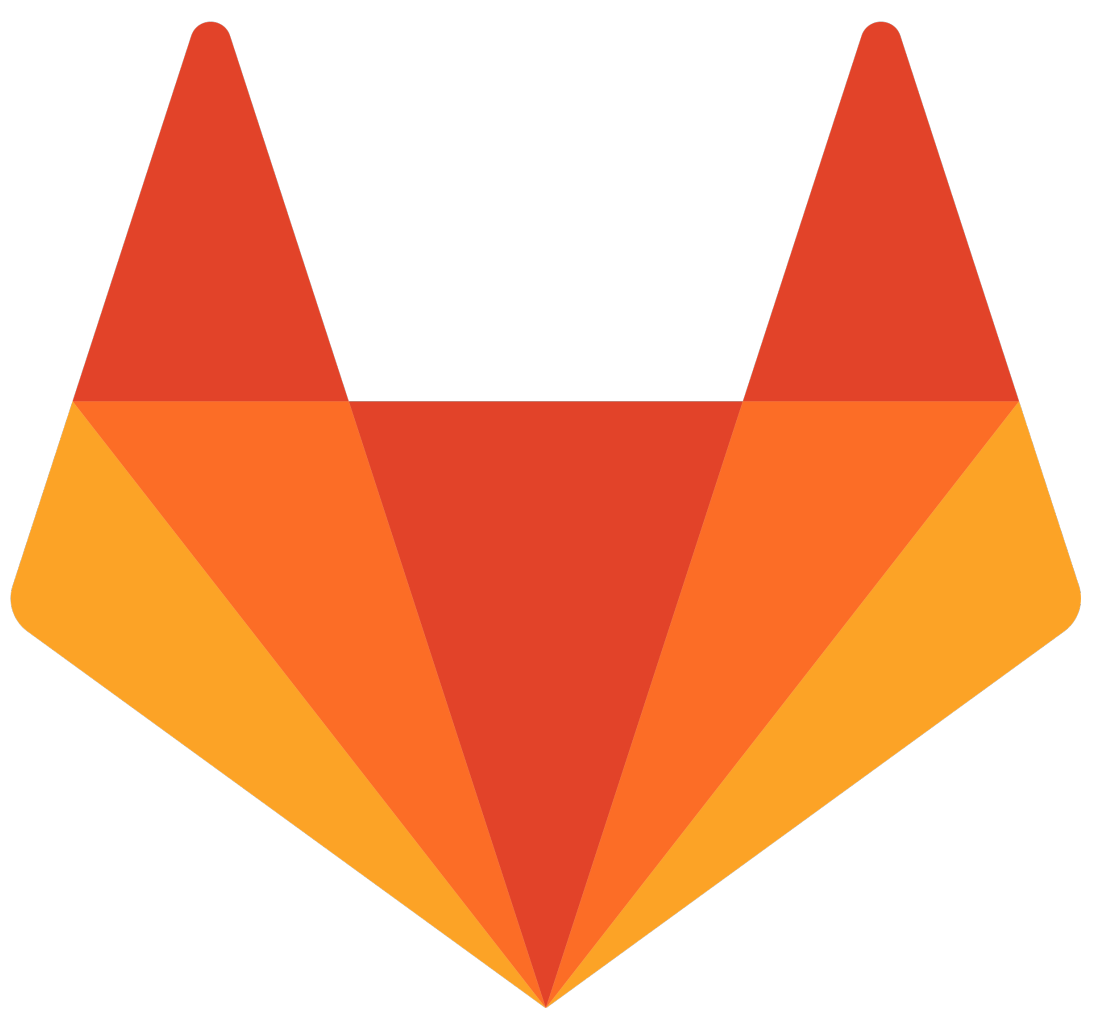

## Introducing git

## **Introducing git**

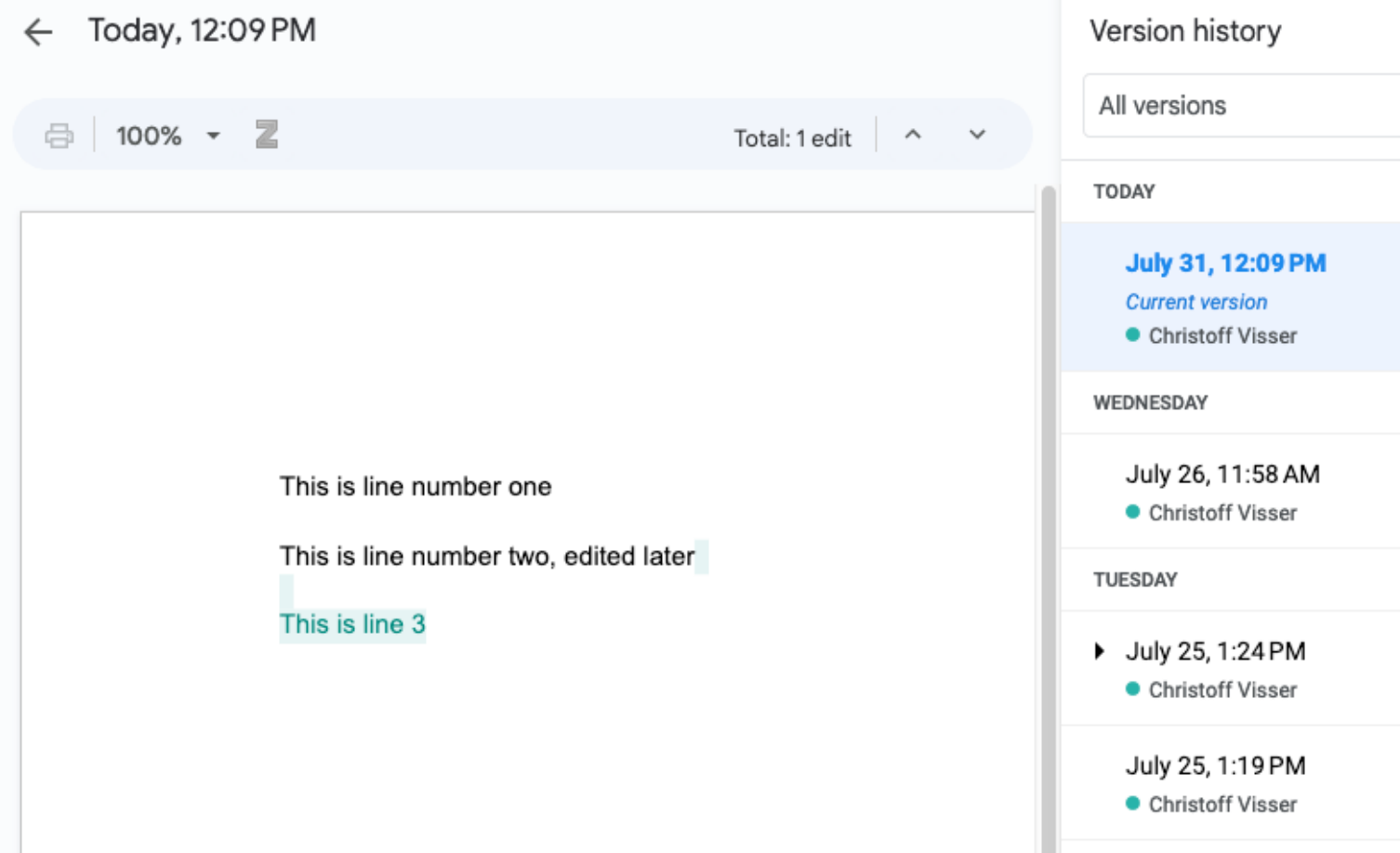

 $\overline{\phantom{a}}$ 

## **Distributed Workflows**

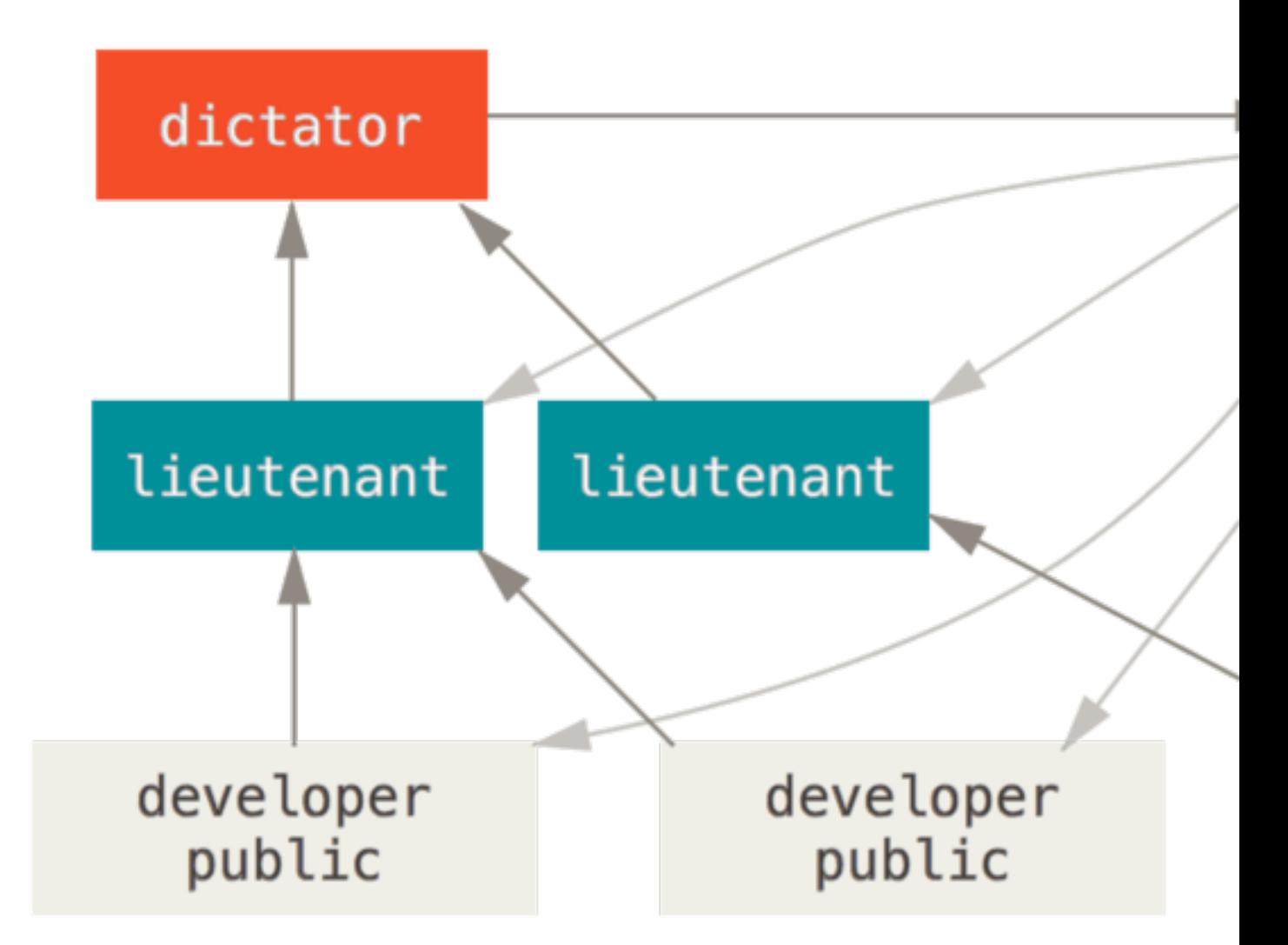

Image source: https://www.git-scm.com/book/en/v2/Distributed-Git

## **Where to store the repository?**

- GitHub, Gitlab, Bitbucket, AWS CodeCommit
- Gitlab
	- Self-host your own instance
	- Some more freedom with the CI/CD

## **What is CI/CD**

• Continuous Integration (CI)

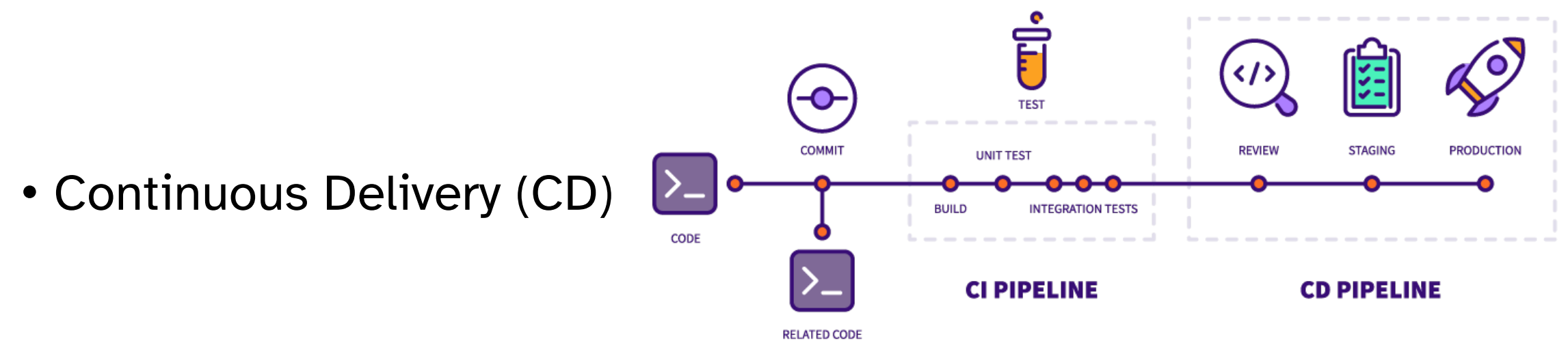

• Continuous Deployment (CD)

#### **Where does the code run**

- Code typically runs inside a docker container as a job
- One can use available popular containers like alpine, ubuntu, centos, or application specific containers
- One can also build own container using base image of any of the available containers if installing multiple packages

## **And where does the job run?**

- Typically a runner can be shared runner offered by popular hosted Git providers like Gitlab, Github etc and also dedicated runners which you can host on your machine (desktop/server)
- Runner can be a program installed & running on machine or simply a docker image with special permissions
- One can have multiple runners configured in a project & use them as needed across various tasks. E.g task 1 on runner on server1, task 2 on runner on server2 etc
- Good idea to have basic understanding of docker ecosystem to make efficient use of CI/CD

## **Key Objective**

- Make use of extremely low code, fast to deploy tool like Ansible to automate or semi-automate repetitive tasks
- Trigger Ansible as a docker container running Ansible on runner of your choice
- Trigger (Ansible + Docker) via CI/CD pipelines

## **Stage & Jobs**

- Config is divided in stages
- Each stage can have one or more jobs which run in parallel (by default)
- Stages run sequentially
- Any job can have dependency on any other job if needed

## **Typical design of pipeline**

**Pipeline** Needs Jobs 5 Tests 0 Job dependencies Group jobs by **Stage Build Production Test Deploy**  $\mathbf{C}$  $\mathbf{C}$  $\bigodot$  $\circled{c}$  deploy to pr...  $(\checkmark)$ build auto-deploy test1  $(\checkmark)$  $(\checkmark)$  $\bigodot$  $(\checkmark)$ test2

- Build containers
- Compile code
- Deploy containers
- Deploy code
- Test code in containers

• Deploy to production

- Interact with production system
- e.g., Revert to previous state

 $\blacktriangleright$ 

 $\blacktriangleright$ 

## Sample .gitlab-ci.yml

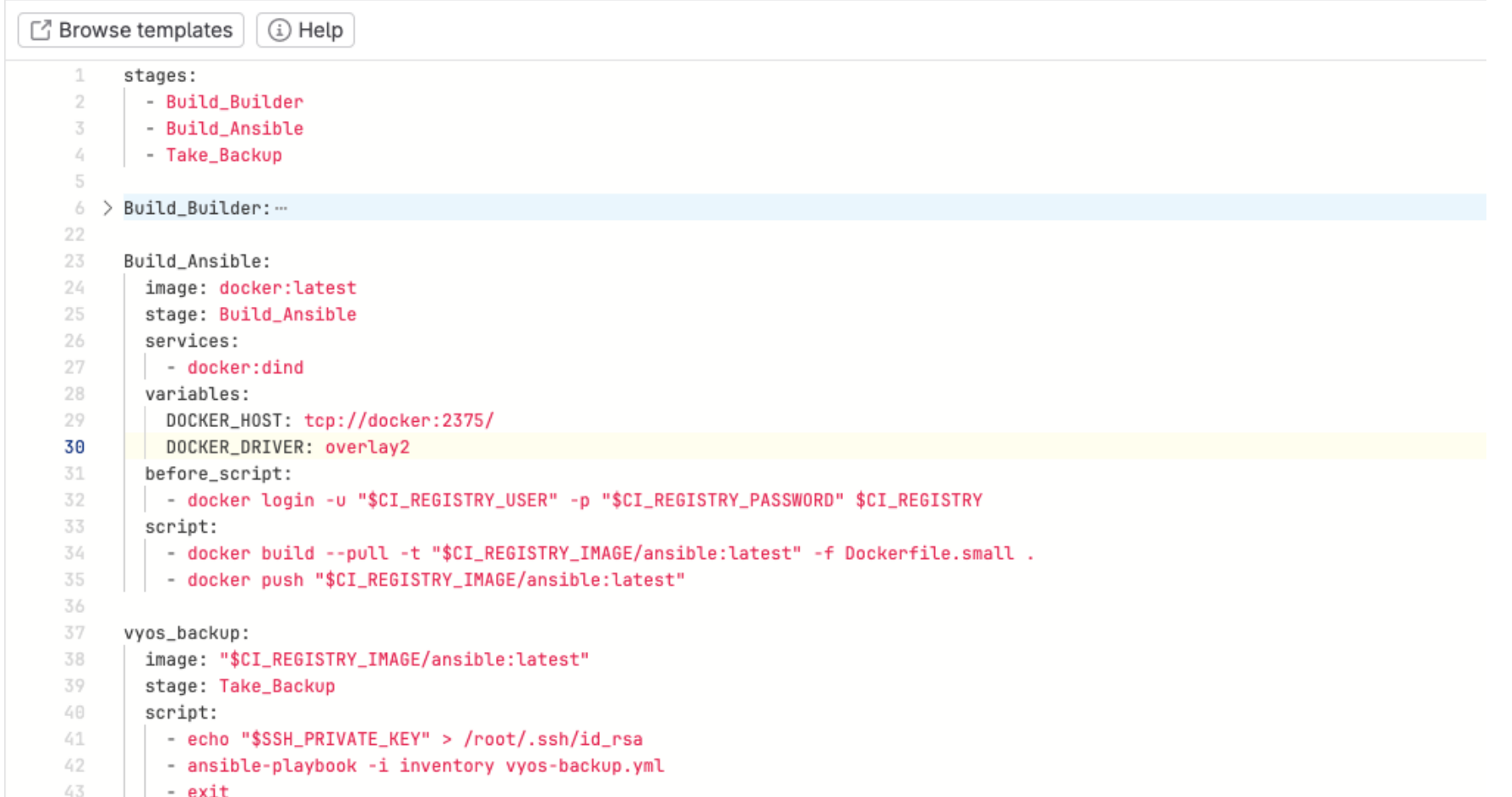

## **Final Workflow result**

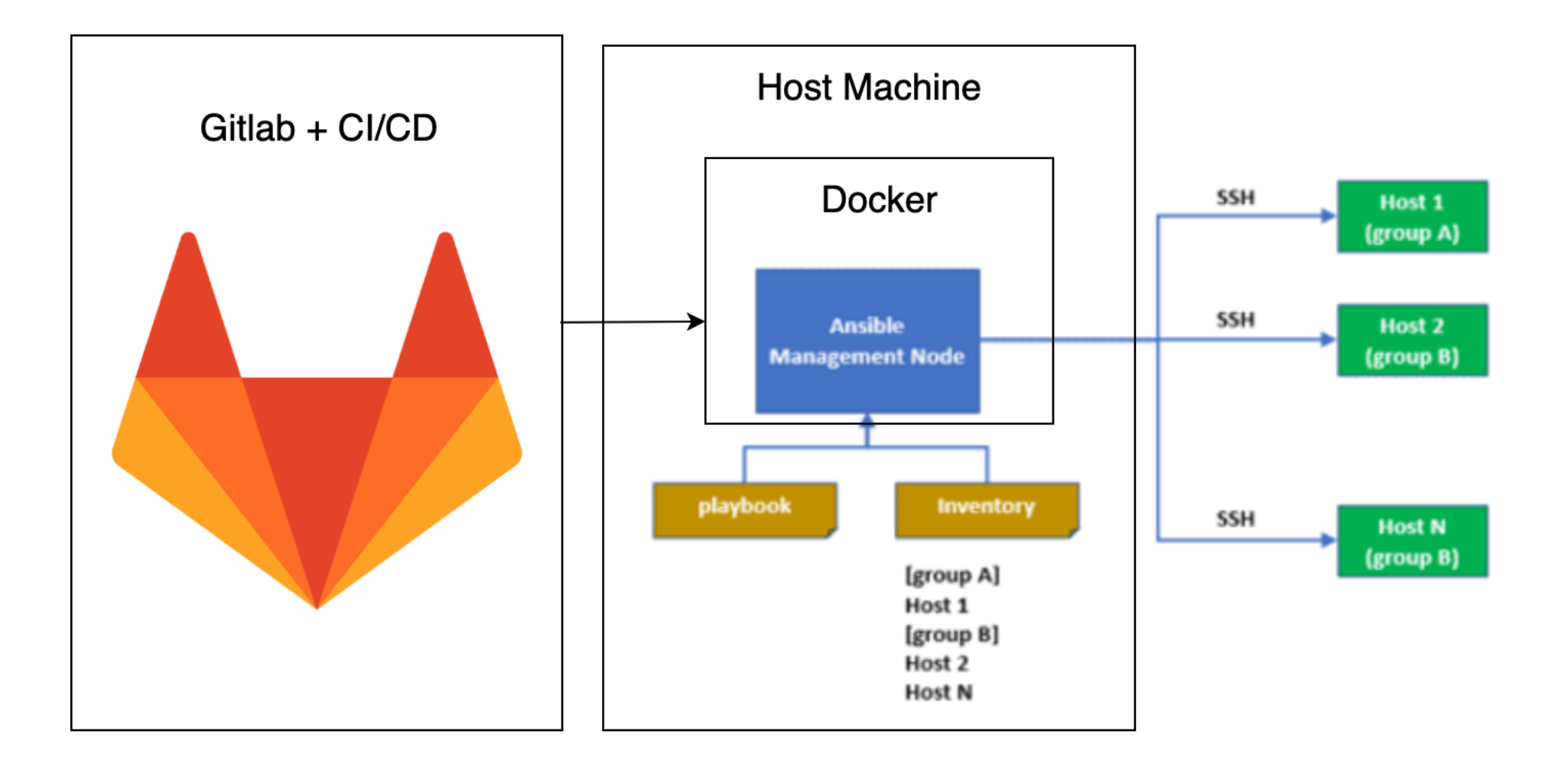

# **For more [infor](https://gitlab.com/vmastar/automation_tutorial/-/tree/main/3.%20CICD%3Fref_type=heads)mation**

- Gitlab repo:
	- More in detailed information
	- Introduction to git slides
	- Tutorials and labs to follow
- Link to CI/CD section

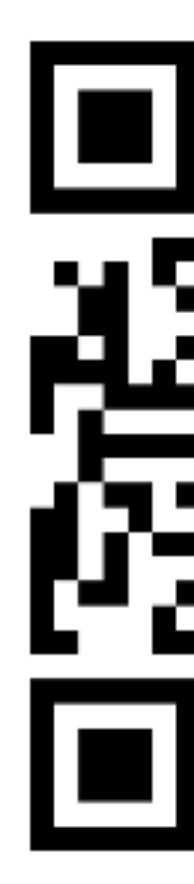

# **ChatGPT**

## **The 5 stages of grief**

## The 57 stages of grief Ch

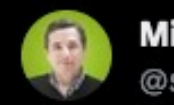

**Mike Solomon** @solomania

The stages of playing with GPT-3:

- OMG this can do anything
- There goes my job
- I should start a business around this
- Some of the responses aren't too good
- Actually, some of these responses are just awful
- This isn't really intelligence
- This is just spicy autocomplete

8:34 PM · Feb 14, 2023 · 704.7K Views

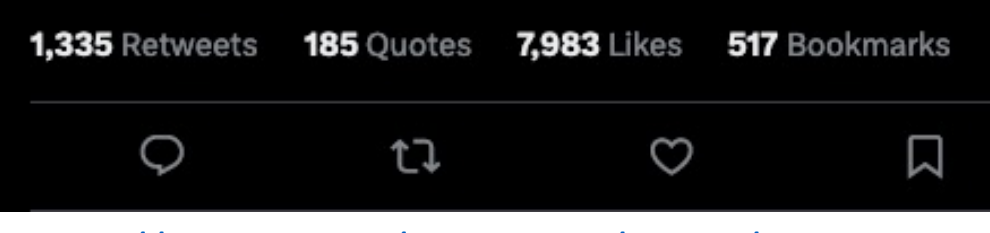

https://twitter.com/solomania/status/16254585208

can you give me 5 benefits and 5 risks associated with using large language models like chatgpt and bing ai chat bot for work places

- Searching for: benefits of using large language models in workplace  $\sqrt{}$
- Searching for: risks of using large language models in workplace
- Generating answers for you...

Sure! Here are some benefits and risks associated with using large language models like ChatGPT and Bing AI chatbot in the workplace:

#### Benefits:

- 1. Large language models can be trained on more data, which can help to train the model in a way that is more effective<sup>1</sup>.
- 2. They can perform better than smaller models<sup>1</sup>.
- 3. They are often faster and more accurate than smaller ones<sup>1</sup>.
- 4. They can recognize and understand a wider range of linguistic patterns than other models  $<sup>1</sup>$ .</sup>
- 5. They can provide more accurate and nuanced translations, identify customer needs more effectively, and provide more accurate recommendations<sup>1</sup>.

#### Risks:

- 1. Misinformation and disinformation: Large language models can generate false or misleading information that can harm the reputation or credibility of the organization or its stakeholders  $2$ .
- 2. Biased information: Large language models can reflect the biases or prejudices of the data used to train them, which can lead to unfair or discriminatory outcomes or decisions<sup>2</sup>.
- 3. Privacy concerns: Large language models can expose or leak sensitive or personal information of the organization or its users, which can violate their privacy rights or regulations<sup>2</sup>.
- 4. Ethical and legal considerations: Large language models can raise ethical and legal issues regarding the ownership, accountability, transparency, and explainability of the models and their outputs  $2$ .
- 5. Energy consumption: Large language models can consume a large amount of energy and resources to train and run, which can have a negative environmental impact<sup>2</sup>.

I hope this information is helpful! Let me know if you have any further questions.

- Automate mundane things
- Text generation
- Virtual writing assistant
- Generate summaries
- Write, debug and explain code

- Automate mundane things
- Text generation
- Virtual writing assistant
- Generate summaries
- Write, debug and explain code
- Good for explaining and introductions to topics
- Misinformation and disinformation (Hallucinating)
- Privacy concerns
- Outputs can be "generic"
- Biased
- Predictive not Smart
- General not single purpose
- Not good for complex projects

#### $\frac{1}{1}$  with  $\frac{1}{1}$  formation and  $\frac{1}{1}$  $\frac{1}{2}$  $\boldsymbol{c}$ raj $\boldsymbol{\tau}$

• Outputs can be "generic"

rbo" isn't real, but a news-writing A t know it—and then it wro

**BENJ EDWARDS - 7/22/2023, 1:27 AM<br>COULT GUE SUITILITION ISSUED:** 

#### estiny 2 fans boar elmine triel Al  $\mathsf{Fiping}$  then allowed mediates  $+$  bo  $\alpha$  $\mathbf{v}$

The legend of Glorbo spreads

By Cass Marshall | Jul 26, 2023, 5:15pm EDT | 5 Comments / 5 New

- Automate mundane things
- Text generation
- Virtual writing assistant
- Generate summaries
- Write, debug and explain code
- Good for explaining and introductions to topics
- Misinformation and disinformation (Hallucinating)
- Privacy concerns
- Outputs can be "generic"
- Biased
- Predictive not Smart
- General not single purpose
- Not good for complex projects

• Automate mundane things

• Misinformation and

#### $S^{max}$   $\sum_{i=1}^{n}$ • Generate summaries vata vvrnie Osirig Cri  $\epsilon$  Private concerns to  $\epsilon$  $\overline{\phantom{a}}$  can computed be  $\overline{\phantom{a}}$ ו ים

By Anton Shilov published April 04, 2023

 $\frac{1}{2}$ • INOT GOOD FOR COMPLEX PROJECTS

- Automate mundane things
- Text generation
- Virtual writing assistant
- Generate summaries
- Write, debug and explain code
- Good for explaining and introductions to topics
- Misinformation and disinformation (Hallucinating)
- Privacy concerns
- Outputs can be "generic"
- Biased
- Predictive not Smart
- General not single purpose
- Not good for complex projects

#### **How to not use ChatGPT**

- Open ChatGPT
- ????
- Profit!!!

How do I make \$100K a month while sitting at home and not doing anything?

 $\circledast$ 

Making \$100,000 a month while sitting at home and not doing anything is an unrealistic expectation. It's essential to be aware that legitimate ways to earn substantial income typically require effort, skills, and time. Promises of easy money with no effort are often associated with scams and schemes that could lead to financial losses or legal troubles.

 $\sqrt{a}$ 

#### **How to use ChatGPT?**

I am new to docker. Can you show me an example of a docker file to build a container for ansible, as well as explanations of all the elements within

O A Sure, I can provide you with an example Dockerfile that will set up a Docker container for Ansible.

Here's an example Dockerfile:

Dockerfile

Copy code

# Use an official Python runtime as a parent image FROM python:3.9-slim-buster

# Set the working directory in the container to /ansible WORKDIR /ansible

# Copy the current directory contents into the container at /ansible COPY . /ansible

# Update the system and install required packages RUN apt-get update && apt-get install -y \ openssh-client \ && rm -rf /var/lib/apt/lists/\*

# Install Ansible via pip RUN pip install ansible

# Make port 80 available to the world outside this container EXPOSE 80

# Define environment variable ENV NAME World

# Run ansible-playbook when the container launches CMD ["ansible-playbook", "your-playbook.yml"]

#### Now, let's go through this line by line:

1. FROM python: 3.9-slim-buster : This line sets the base image for the Docker container. In this case, we're using the slim-buster version of Python 3.9, which is an official Docker image that includes a minimal Pyth  $\mathfrak{S}$  Regenerate response n Debian buster (stable). 2 WORKNTR Constitute This line sets the working directory within the Docker container All

WORKDIR /ansible: This line sets the working directory within the Docker container. All subsequent commands that run in this Dockerfile (unless otherwise specified) will run within this directory.

**COPY** . /ansible : This line copies everything from your current directory (where your Dockerfile is located) into the /ansible directory in the Docker container. The next **RUN** command updates the system's package list and installs the required packages. The 'openssh-client' package is necessary if you want to use SSH connections with Ansible. The  $\cdot$ -y flag auto-accepts the prompts that appear during installation, and the `rm -rf /var/lib/apt/lists/\* `cleans up the apt package list to minimize the image size.

'RUN pip install ansible': This line uses pip, Python's package installer, to install Ansible in the container.

**EXPOSE 80** : This line tells Docker that the container will listen on the specified network ports at runtime. In this case, we're saying our container will listen on port 80. **ENV NAME World**: This line sets an environment variable within the Docker container. In this case, we're setting the environment variable `NAME` to `World`.

`CMD ["ansible-playbook", "your-playbook.yml"]`: This line is the command that Docker will execute when the container starts. In this case, it is running an Ansible playbook. Replace 'your-playbook.yml' with the name of your Ansible playbook.

lote: This Dockerfile assumes that your Ansible playbook and any necessary files are in the ame directory as the Dockerfile. If they aren't, you'll need to adjust the `COPY` command ind the 'CMD' command to point to the correct locations.

f you need to copy more files or directories you can add more **`COPY`** instructions. If you leed to install more dependencies, you can add them to the `RUN` command that calls apt-get install'.

Remember to replace **`your-p1aybook.ym1`** with your actual Ansible playbook file in the CMD' instruction. The 'CMD' instruction will be run every time a container is launched from he image built using this Dockerfile.

Also, make sure to properly handle sensitive data like secrets, passwords, and keys. They hould not be included in the Docker image itself. You can use Docker secrets or nvironment variables for such data.

<sup>p</sup>lease make sure to read Docker's best practices for writing Dockerfiles to make your Jocker images as efficient, portable, and secure as possible. 70

<sup>5</sup> Regenerate response

I am new to Ansible, can you write me an example playbook that I can use to take a backup of my cisco switches. Can you also write me explanations for each element of the playbook

Ansible is a powerful configuration management tool that can be used to manage configurations of network devices as well. Here is a simple example playbook that can be used to back up the configuration of Cisco switches using the ios\_config and ios\_facts modules from the ansible.netcommon collection.

 $0<sub>0</sub>$ 

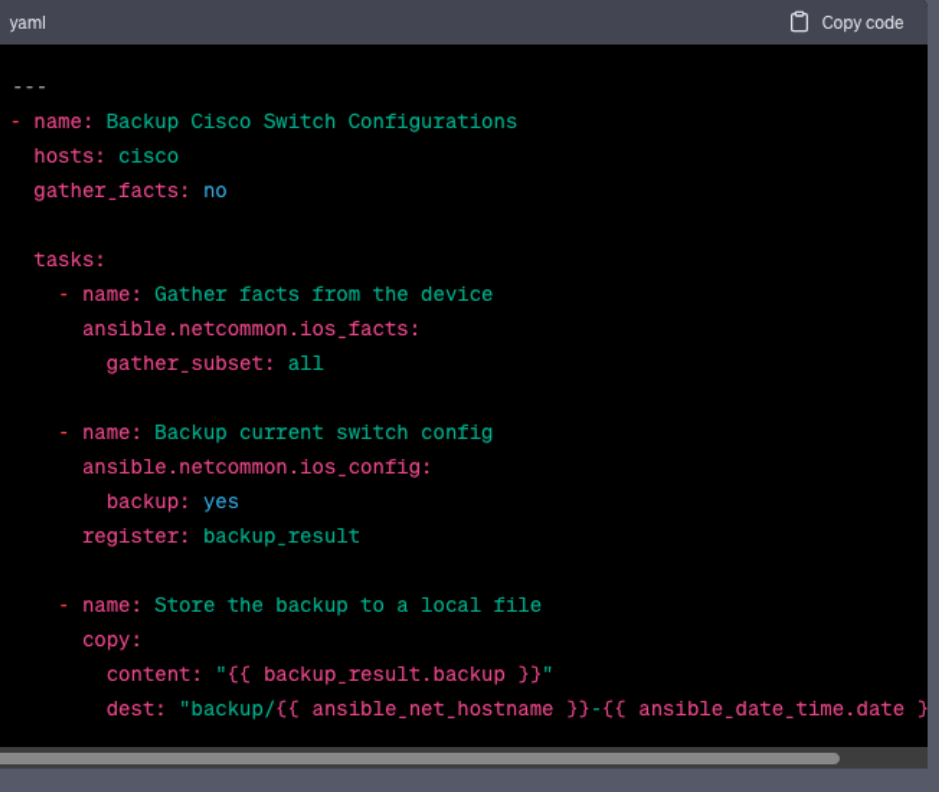

Here's an explanation of each part of this playbook:

- 1. 'name: Backup Cisco Switch Configurations': This simply gives the playbook a human-readable name.
- 2. 'hosts: cisco': This specifies that the playbook should run on the hosts in the 'cisco' group in your inventory file.

Can you write me a short gitlab-ci.yml to use the docker image we build and run it against the example ansible playbook

Sure, let's assume that your Docker image is named 'my-ansible-image', and it's available  $0<sub>0</sub>$ in the GitLab registry under your project. Let's also assume that the Docker image is set up to run the Ansible playbook when it starts.

Here is an example of a '.gitlab-ci.yml' file to run the Docker image:

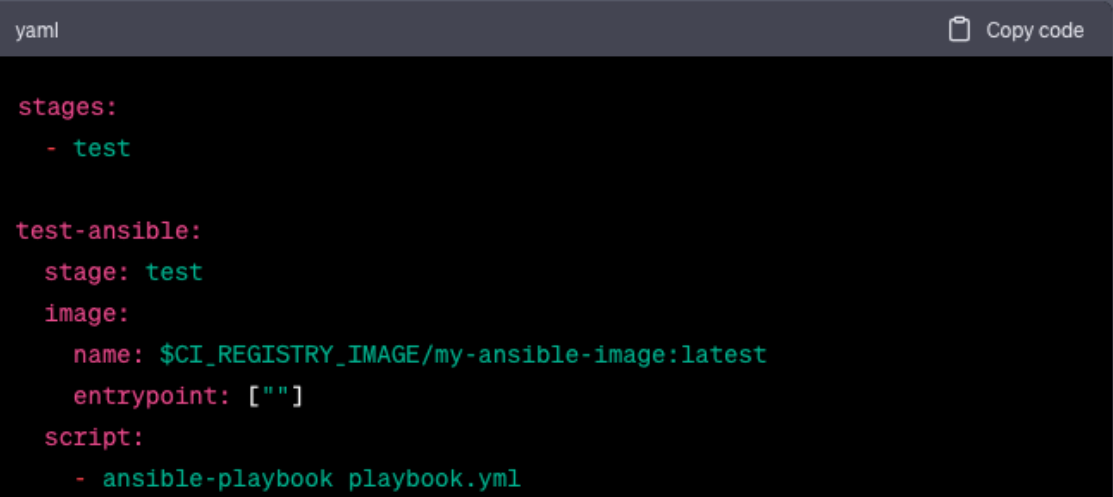

This configuration consists of a single job named 'test-ansible' that runs during the 'test' stage.

Here's an explanation of each part of this file:

- 1. **Stages:** : This key is used to define the stages that jobs can belong to. Jobs of the same stage are run in parallel.
- 2. :- test : This line defines a stage named 'test'.

### **Conclusion**

## **Conclusion - backup**

- Automation is a tool not a crutch
	-
	- Can be very powerful But with great power…
- 
- Docker containers Self contained applications
	- Portable and lightweight
- 
- Ansible<br>• Clean up your scripts to be more readable
	- Easy to backup using git
- $\cdot$  Git + CI/CD
	-
	- Add accountability Automate your workflow

## **Questions?**

- [Gitlab public wiki](https://academy.apnic.net/en/events?id=a0B2e000000eANMEA2)
	- Slides
	- [Examples](mailto:christoff@iij.ad.jp)
	- Further resources
- Link: https://bit.ly/iijlab\_automate\_techtrend20
- Join us at APNIC 56!
- https://academy.apnic.net/en/events?id=a0B2e0000
- christoff@iij.ad.jp